#### **Esri Developer Summit**

March 8–11, 2016 | Palm Springs, CA

### **Drawing Millions of Features in ArcGIS Advanced Techniques**

**O**esri

Tanu Hoque Philip Heede

### **Agenda**

#### •Topics

- Spatial aggregation with artificial bins
- Spatial aggregation with standardized geographies
- Working efficiently with large time-series data

### **Spatial aggregation with artificial bins**

### **Why spatial aggregation?**

•Sometimes drawing the raw data is overwhelming and doesn't provide any value

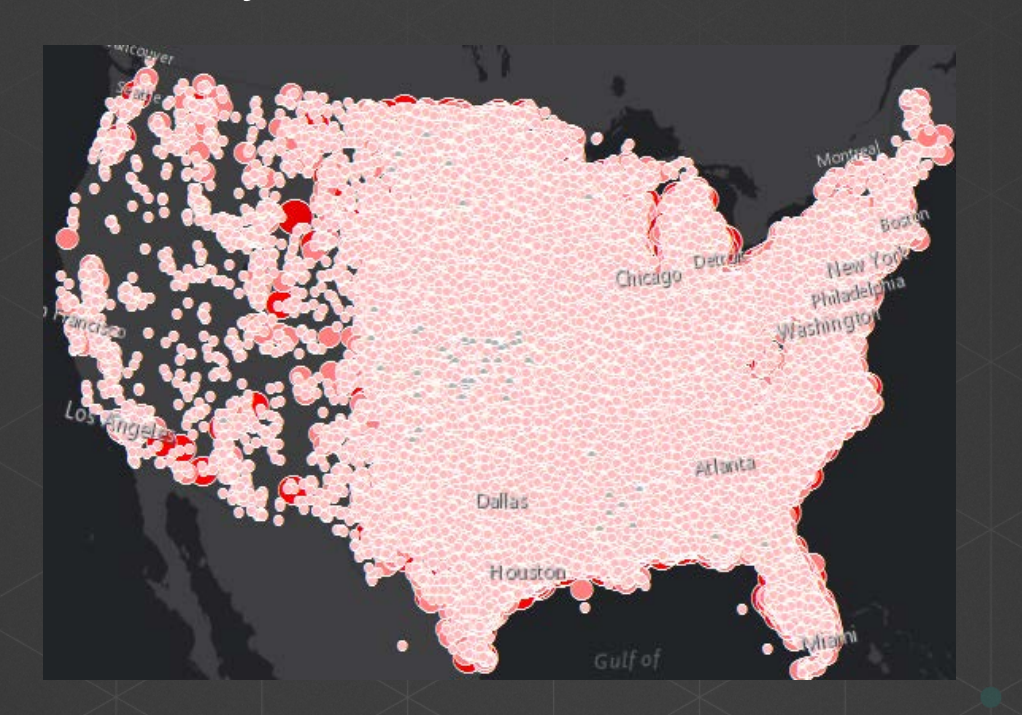

# **Artificial geography types**

- Rectangular bins
- Hexagons (hexbins)

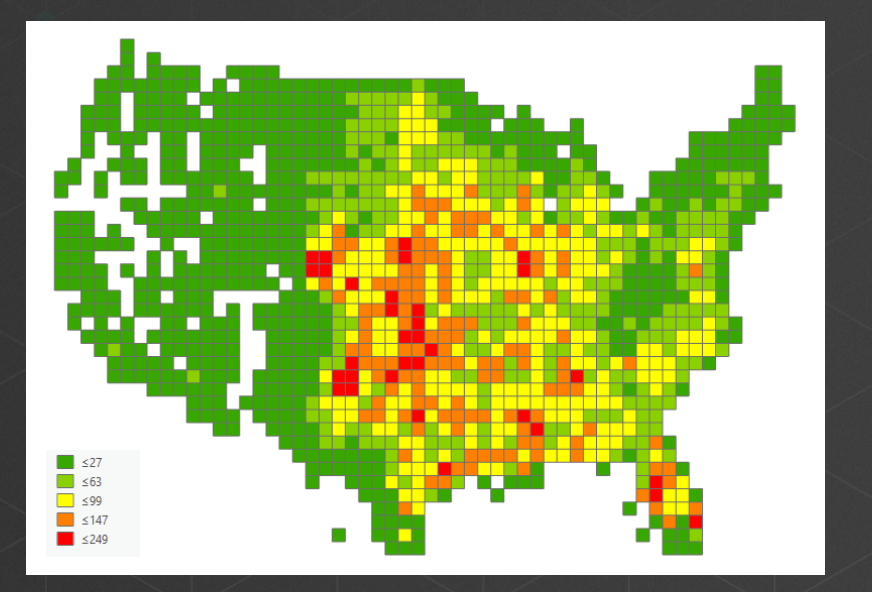

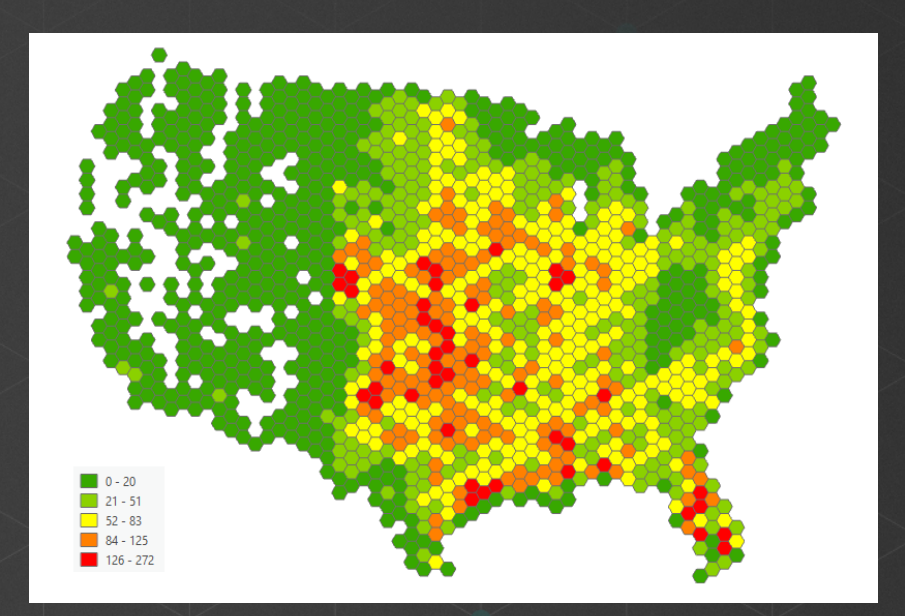

### **Creating geographies**

• Create multiple levels to support aggregation at smaller to larger scales

• Use an equal-area projection

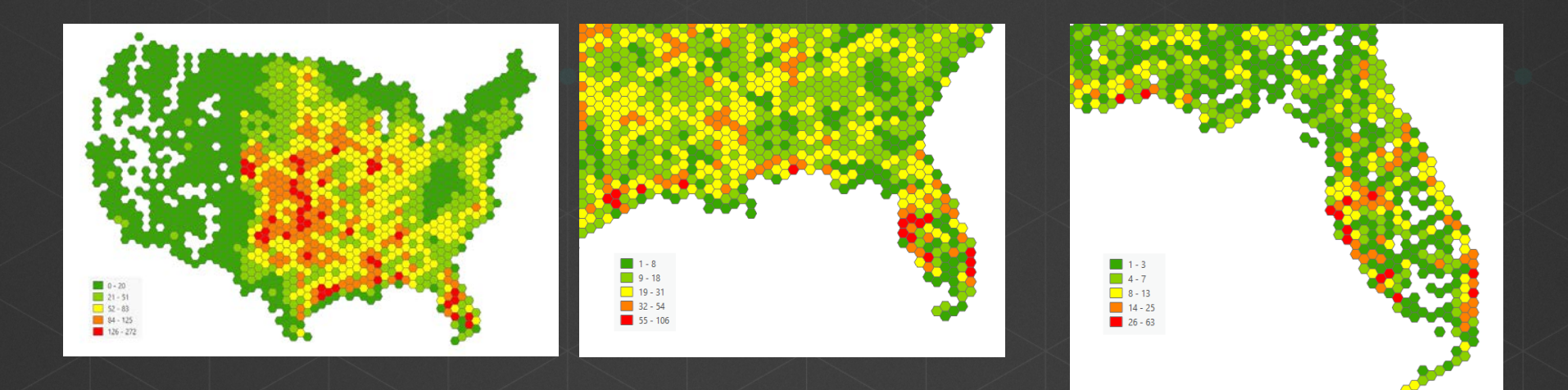

### **Aggregation approaches**

### •On-the-fly

- Provides flexibility
- Immediately shows updated data
- Is appropriate for data that changes often

### •Pre-calculated

- Can have faster drawing speed
- Requires upfront processing time from the author
- Is appropriate for unchanging data

### **Pre-calculated aggregation options**

#### •Geoprocessing tools

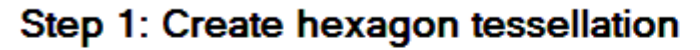

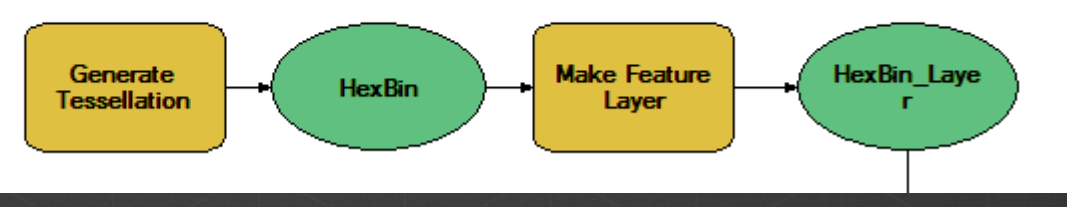

#### • Native RDBMS SQL

SELECT [..] INTO Tornado\_Aggregate FROM Tornado t INNER JOIN Tornado\_Bins bins ON bins.geom.STIntersects(t.geom)  $= 1$  WHERE  $\lceil . . . \rceil$ 

### **Authoring your map**

•Set scale dependencies for each level of geography

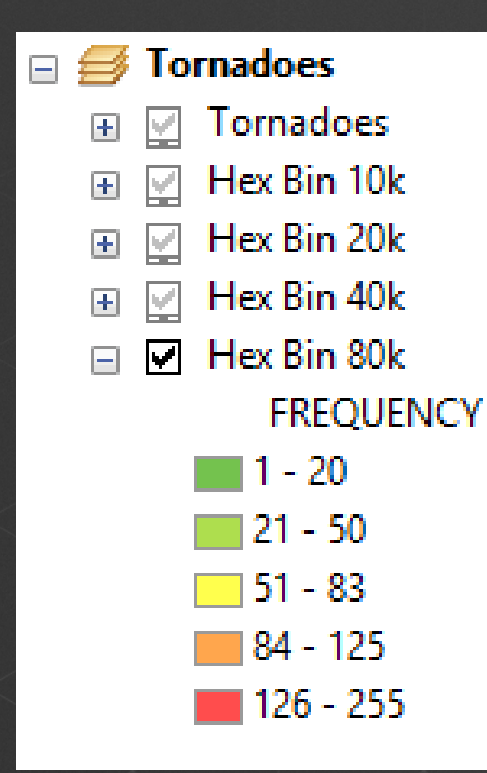

### **Demo: Aggregating to artificial bins**

Copyright © Esri. All rights reserved.

### **Spatial aggregation with standardized geographies**

### **Using standardized geographies**

### •Select the appropriate level of geography

- South Africa example:
	- Nation
	- Province
	- District
- Do not necessarily use the most detailed geographies

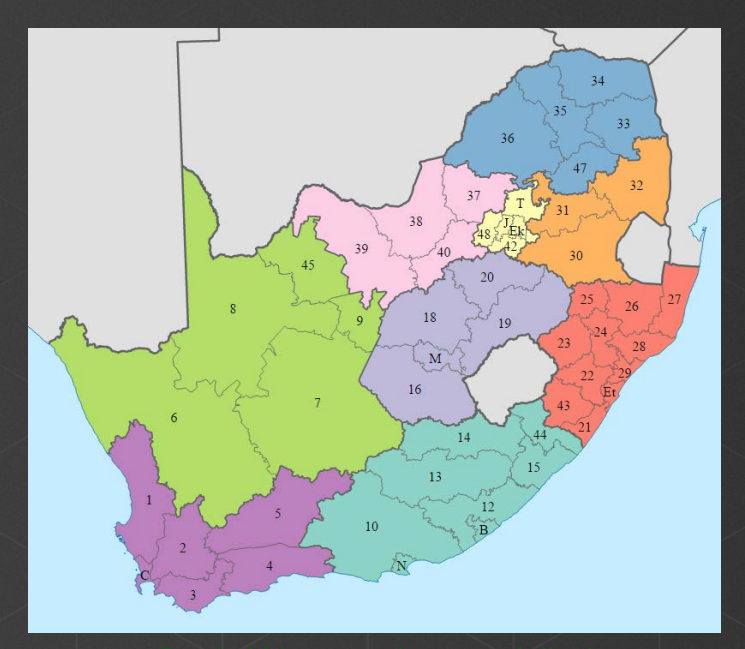

### **Tornado example**

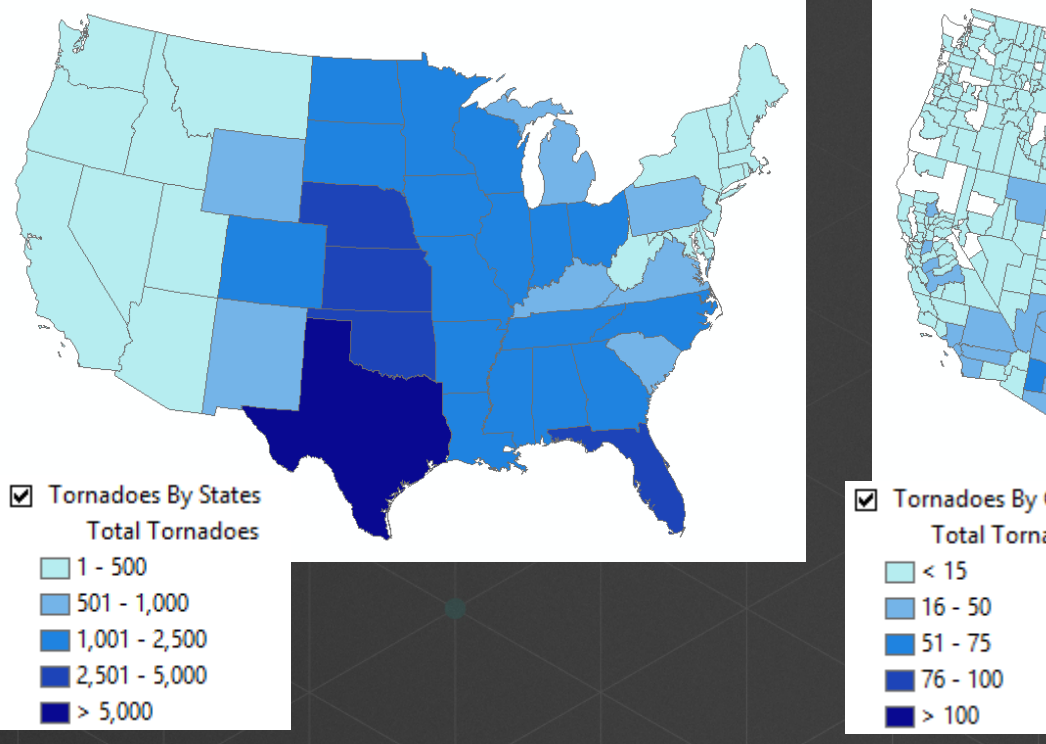

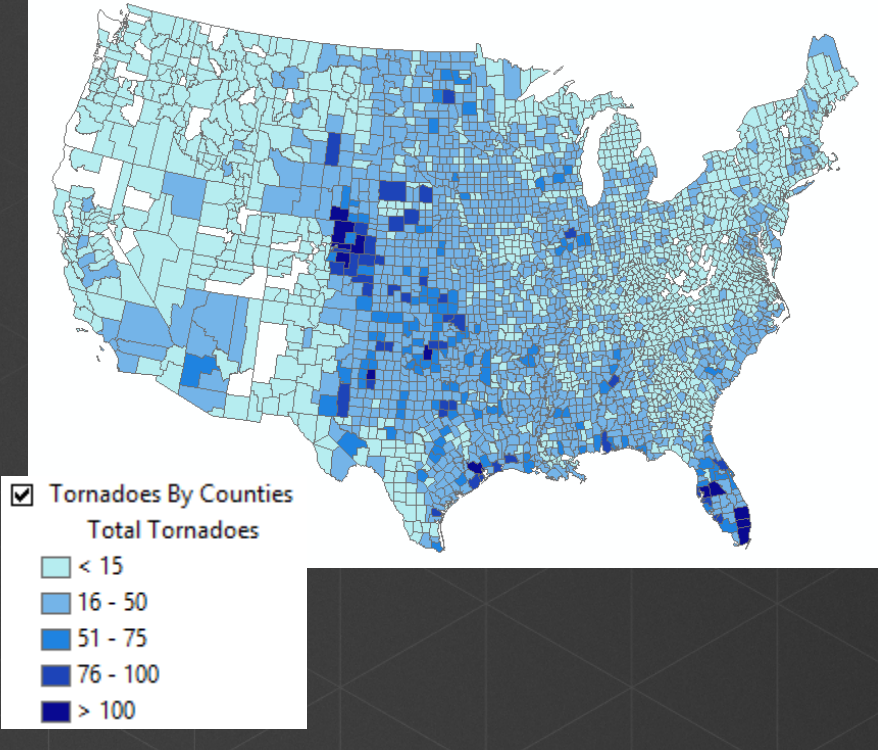

## **On-the-fly aggregation in ArcMap**

#### •Query layer with custom SQL

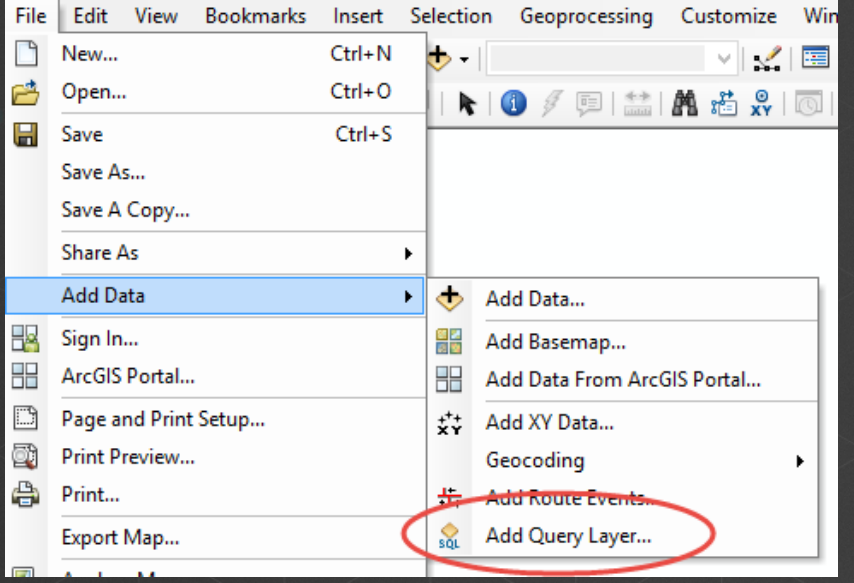

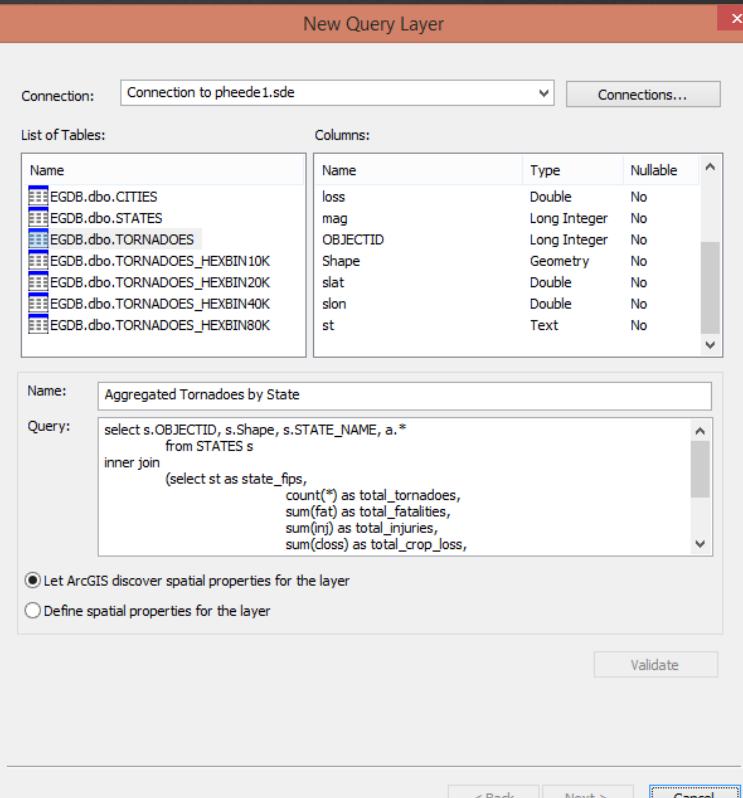

## **On-the-fly aggregation in ArcGIS Pro**

#### •Query layer with custom SQL

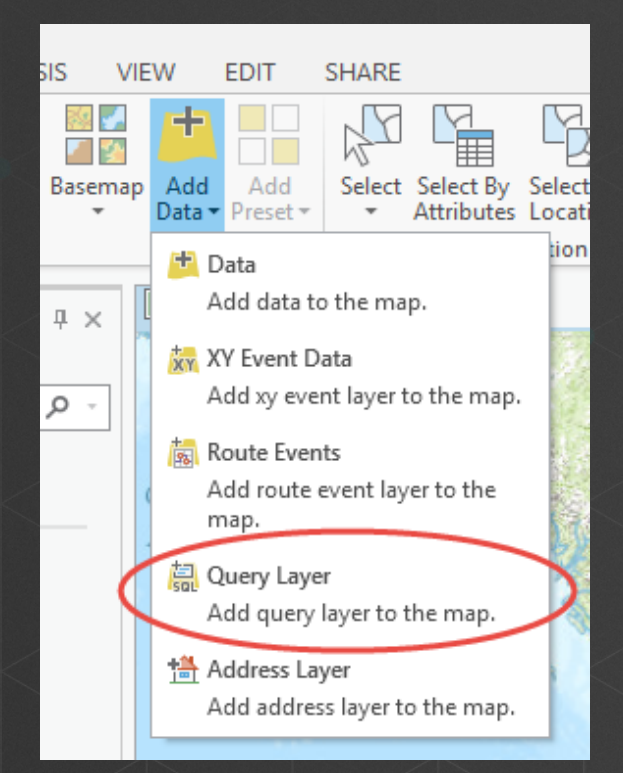

#### New Query Layer  $\times$ Connect to a database and define the query  $\vert \star \vert$ 혈 Connection: pheede1 **List of Tables:** Columns: Name Name Type Nullable **EGDB.dbo.CITIES** OBJECTID Long False **EGDR.dbo.STATES** Text True date **EGDB.dbo.TORNADOES** Text True st EGDB.dbo.TORNADOES\_HEXBIN10K mag Long True EGDB.dbo.TORNADOES HEXBIN20K True Lona inj EGDB.dbo.TORNADOES HEXBIN40K fat True Long EGDB.dbo.TORNADOES\_HEXBIN80K loss Double True Double True closs Name: agg by state Query: select s.OBJECTID, s.Shape, s.STATE NAME, a.\* from states s inner join (select st as state fips. count(\*) as total tornadoes. sum(fat) as total fatalities sum(ini) as total injuries. sum(closs) as total crop loss. sum(loss) as total loss Let ArcGIS Pro discover spatial properties for the layer  $\bigcirc$  Define spatial properties for the layer Cancel Next >

### **Demo: Aggregating to standardized geographies**

Copyright © Esri. All rights reserved.

### **Working efficiently with large timeseries data**

### **Large time-series data—Example 1**

#### • Rainfall data

- Static geography: Point
- Attribute data changing over time: Measurement
- A thousand weather stations reporting once per day for 10 years would create more than 3.5 million records

### **Large time-series data—Example 2**

#### •Stream data

- Static geography: Polyline
- Attribute data changing over time: Prediction
- About 67,000 stream polyline segments predicted at four-hour intervals over a 10-day period creates more than 4 million records

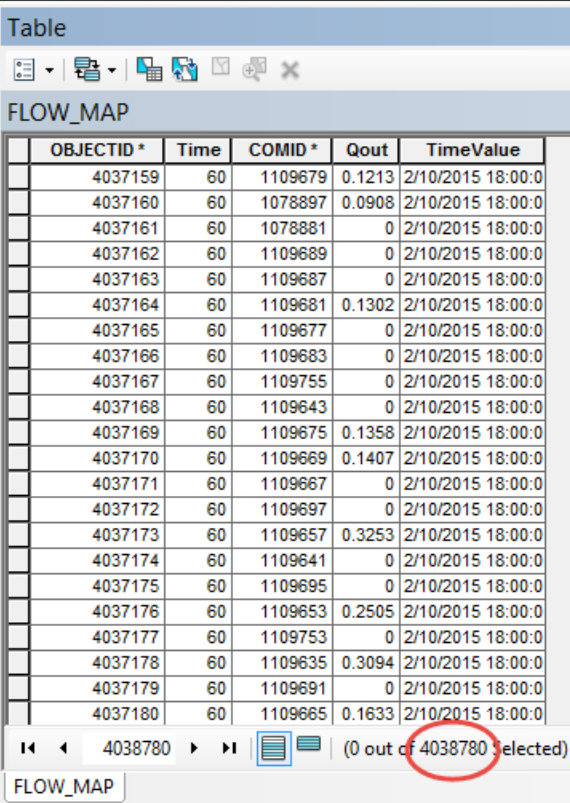

### **Setting up the data**

• One-to-many (1:M) join between the spatial data and the temporal records

- All data should come from the same database
- Database indices are required for the attributes you join against

elationships

Add...

Delete

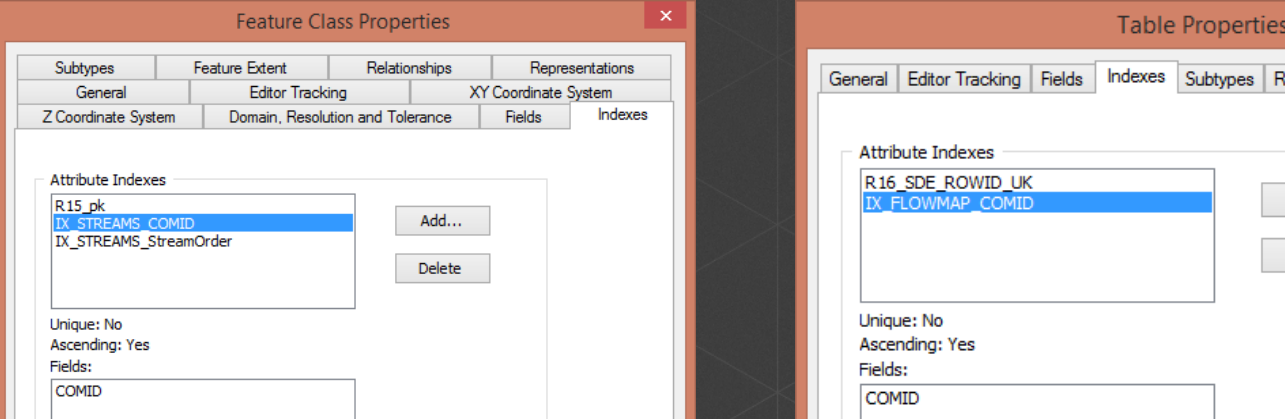

### **Visualizing the data**

•Set up time-aware properties on the layer

•Set scale dependencies

• Create definition expressions

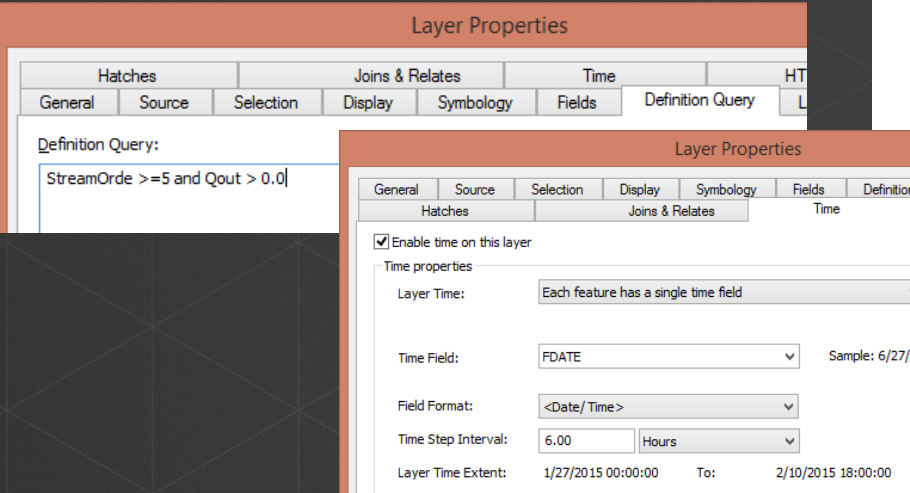

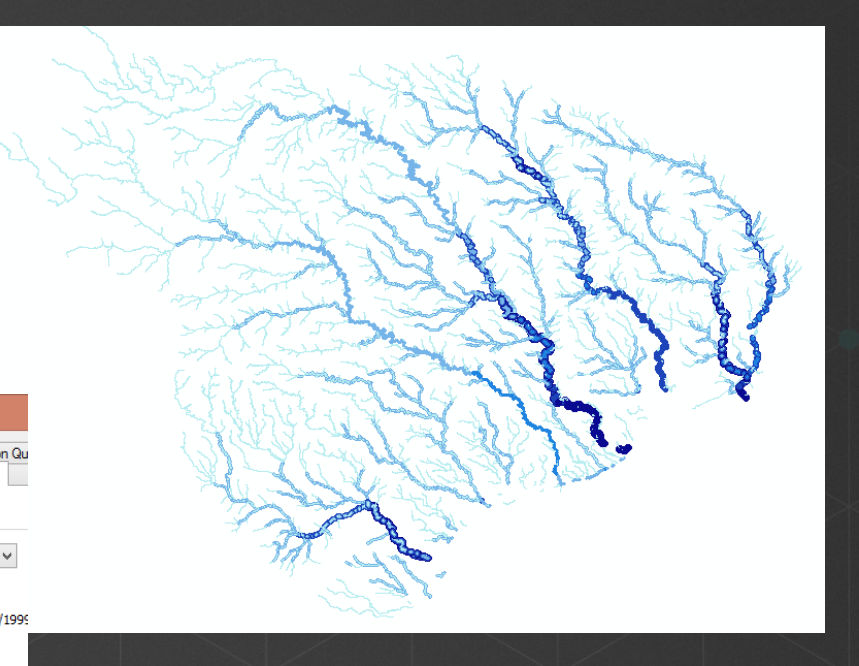

#### **Software demonstration: Working with time-series data**

Copyright © Esri. All rights reserved.

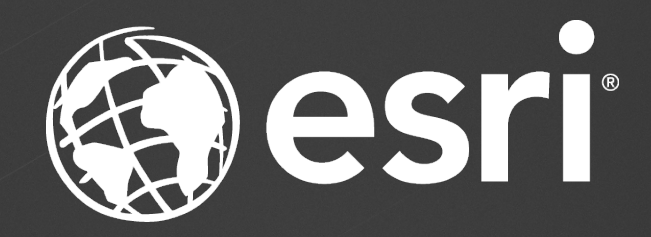